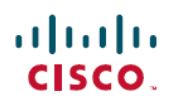

# **Cisco Path Trace Application for APIC-EM Release Notes, Release 1.6.1.x**

**First Published:** 2018-03-26

# **Cisco Path Trace Application for APIC-EM Release Notes, Release 1.6.1.x**

This document describes the Cisco Path Trace application features, limitations, and bugs for release 1.6.1.x. Along with Cisco Path Trace, Cisco APIC-EM supports the following additional applications:

- Cisco Network Visibility
- Cisco EasyQoS
- Cisco Active Advisor
- Cisco Integrity Verification
- Cisco Remote Troubleshooter
- Cisco Wide Area Bonjour
- Cisco IWAN
- Cisco Network PnP

For information about the Cisco APIC-EM controller infrastructure (system requirements, security, licensing, supported multi-host configurations, and so on) and the other Cisco APIC-EM applications, see their corresponding release notes at the following URL:

[http://www.cisco.com/c/en/us/support/cloud-systems-management/one-enterprise-network-controller/](http://www.cisco.com/c/en/us/support/cloud-systems-management/one-enterprise-network-controller/products-release-notes-list.html) [products-release-notes-list.html](http://www.cisco.com/c/en/us/support/cloud-systems-management/one-enterprise-network-controller/products-release-notes-list.html)

### **What**'**s New in Path Trace, Release 1.6.1.x**

There are no new features or functionality for the Path Trace application for this release.

# **Supported Platforms and Software Requirements**

For information about the network devices and software versions that Path Trace supports, see *Cisco Path Trace Application for APIC-EM Supported Platforms*.

# **Installing or Upgrading Path Trace**

The Path Trace image is built into the APIC-EM controller image. When you install or upgrade to the most recent version of APIC-EM 1.6.1.x, the Path Trace Release 1.6.1.x is installed or upgraded as well.

After installing or upgrading the APIC-EM software, you can begin to use Path Trace immediately because it is enabled by default. For any of the following information, see these sources:

**Table 1: Information Sources for Installing or Upgrading Path Trace**

| <b>Information</b>                      | <b>Source</b>                                                                              |
|-----------------------------------------|--------------------------------------------------------------------------------------------|
| Installing APIC-EM or Path Trace        | Cisco Application Policy Infrastructure Controller<br>Enterprise Module Installation Guide |
| Upgrading APIC-EM or Path Trace         | Cisco Application Policy Infrastructure Controller<br>Enterprise Module Upgrade Guide      |
| Obtaining bug information about APIC-EM | Cisco Application Policy Infrastructure Controller<br>Enterprise Module Release Notes      |

## **Open Caveats**

The following table lists the open caveats for this release.

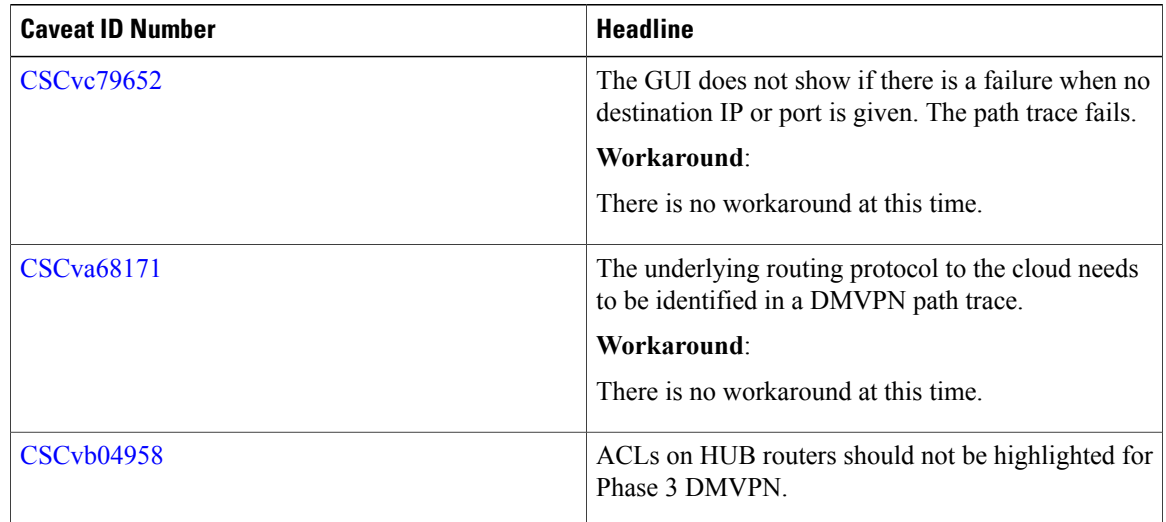

I

### **Resolved Caveats**

The following table lists the resolved caveats for this release.

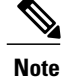

For a list of caveats resolved in an earlier software release, see the Cisco APIC-EM release notes for the specific release.

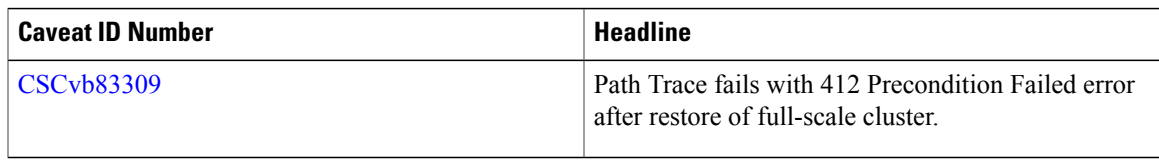

### **Using the Bug Search Tool**

Use the Bug Search tool to search for a specific bug or to search for all bugs in this release.

- **Step 1** Go to <http://tools.cisco.com/bugsearch>.
- **Step 2** At the Log In screen, enter your registered Cisco.com username and password; then, click **Log In**. The Bug Search page opens.
	- If you do not have a Cisco.com username and password, you can register for them at [http://tools.cisco.com/RPF/](http://tools.cisco.com/RPF/register/register.do) [register/register.do](http://tools.cisco.com/RPF/register/register.do). **Note**
- **Step 3** To search for a specific bug, enter the bug ID in the Search For field and press **Return**.
- **Step 4** To search for bugs in the current release:
	- a) In the Search For field, enter APIC-EM and press **Return**. (Leave the other fields empty.)
	- b) When the search results are displayed, use the filter tools to find the types of bugs you are looking for. You can search for bugs by modified date, status, severity, and so forth.
		- To export the results to a spreadsheet, click the **Export Results to Excel** link. **Note**

### **Limitations and Restrictions**

The Path Trace application has the following limitations and restrictions.

**Note**

Refer to the other Cisco APIC-EM application release notes or Cisco APIC-EM controller release notes for information about any other application or infrastructure-specific issues.

- Cisco Performance Routing or PfR is not supported with DMVPN tunnels.
- VLAN ACLs( VACLs) are notsupported for thisrelease. The Cisco APIC-EM is only supporting ACLs on VLAN.
- For a NPR (Non Periodic Refresh) path scenario, after an upgrade, the controller will not refresh the path. Additionally, the statistics collection will stop. To continue the statistics collections, you must initiate a new path request.
- A path trace from a host in a HSRP VLAN to a host in a non-HSRP VLAN that is connected to any of the HSRP routers is not supported.
- Applying a performance monitor configuration through Cisco APIC-EM fails if there is a different performance monitor policy configuration on the interface. You should remove the performance monitor configuration on the interface and re-submit the path trace request.
- Because the Cisco Wireless LAN controllers (WLCs) do not send SNMP mobility traps, note the following:
	- ◦For a path trace request, the Cisco APIC-EM controller will not have the right egress virtual interface highlighted on any foreign WLC.
	- ◦The path trace request will also not highlight any ACLs applied on the foreign WLC.

The workaround is to wait for inventory cycle to complete.

- For Path Trace, Performance Monitor statistics are not supported for the Cisco ASR 1000 Series Aggregation Services Routers (Cisco IOS XE 16.3.1 image).
- For Path Trace, Performance Monitor statistics are not supported for the Cisco Catalyst 3850 Switch (Cisco IOS XE 16.2.X and 16.3.1 images). Thisis because of a limitation on this version which isrelease noted by the product:
	- [http://www.cisco.com/c/en/us/td/docs/switches/lan/catalyst3850/software/release/16-2/release\\_notes/](http://www.cisco.com/c/en/us/td/docs/switches/lan/catalyst3850/software/release/16-2/release_notes/ol-16-2-3850.html) [ol-16-2-3850.html](http://www.cisco.com/c/en/us/td/docs/switches/lan/catalyst3850/software/release/16-2/release_notes/ol-16-2-3850.html)
	- [http://www.cisco.com/c/en/us/td/docs/switches/lan/catalyst3850/software/release/16-3/release\\_notes/](http://www.cisco.com/c/en/us/td/docs/switches/lan/catalyst3850/software/release/16-3/release_notes/ol-16-3-3850.html) [ol-16-3-3850.html](http://www.cisco.com/c/en/us/td/docs/switches/lan/catalyst3850/software/release/16-3/release_notes/ol-16-3-3850.html)
- Cisco Adaptive Security Appliance (ASA) support is at a basic service level for this release, including Discovery and Inventory. There is no support for Cisco ASA in Path Trace and Topology, since Cisco ASA does not support CDP and it is not currently possible to identify link and path through the Cisco ASA appliance.
- Object groups are not supported in an ACL trace.
- At present, Path Trace doesn't support LISP-enabled networks.

#### Ú

**Important**

For specific Path Trace support by platform, see *Cisco Path Trace Application for APIC-EM Supported Platforms*.

## **Service and Support**

#### **Troubleshooting**

See the *Cisco Application Policy Infrastructure Controller Enterprise Module Troubleshooting Guide*, for troubleshooting procedures.

#### **Related Documentation**

The following publications are available for the Cisco APIC-EM:

#### **Cisco APIC-EM Controller Documentation**

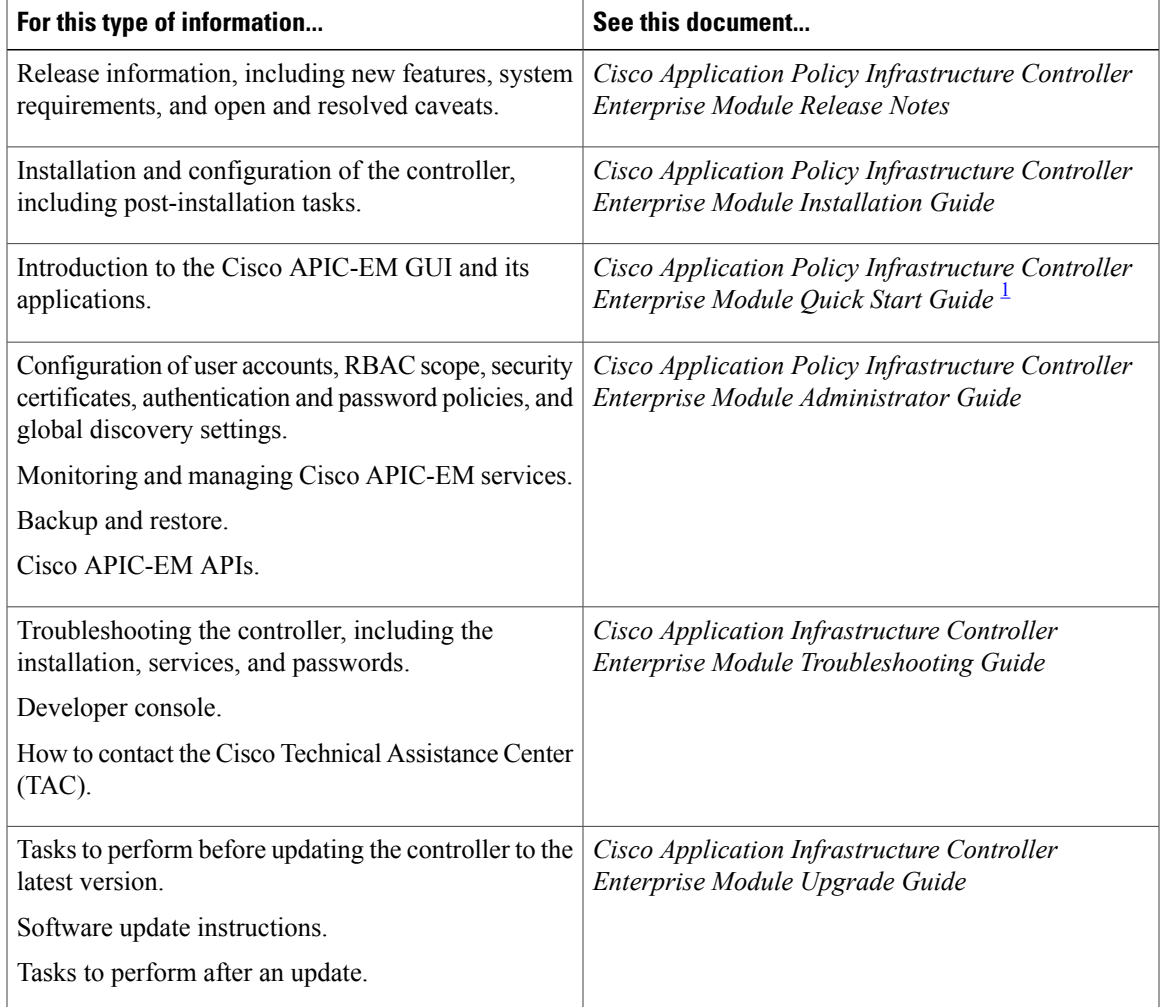

<span id="page-4-0"></span>1 Available from the APIC-EM controller **System Info** window.

Г

Τ

#### **Cisco Active Advisor Application Documentation**

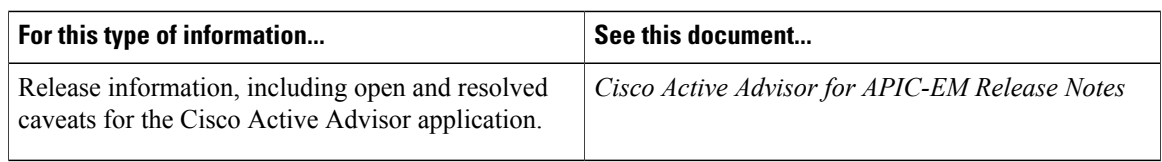

#### **Cisco EasyQoS Application Documentation**

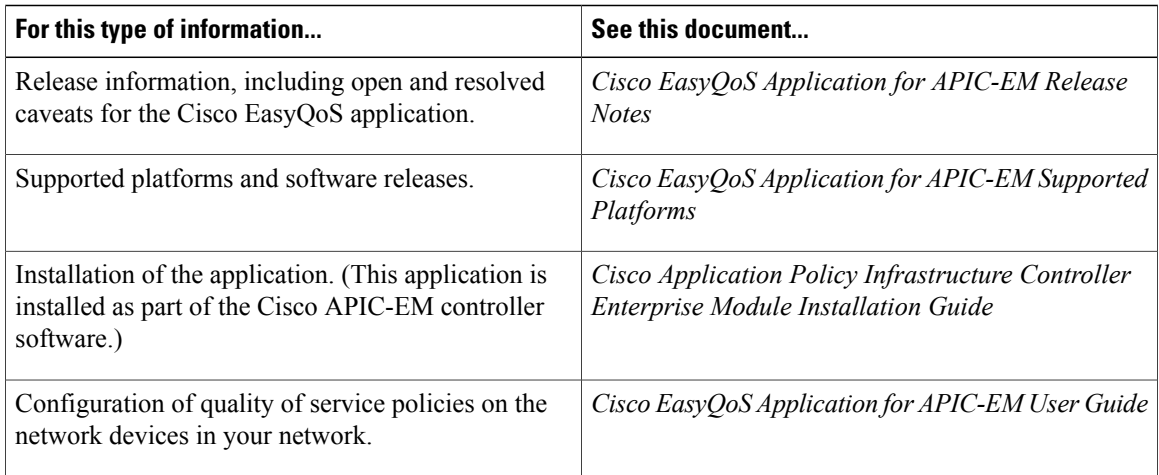

#### **Cisco Integrity Verification Application Documentation**

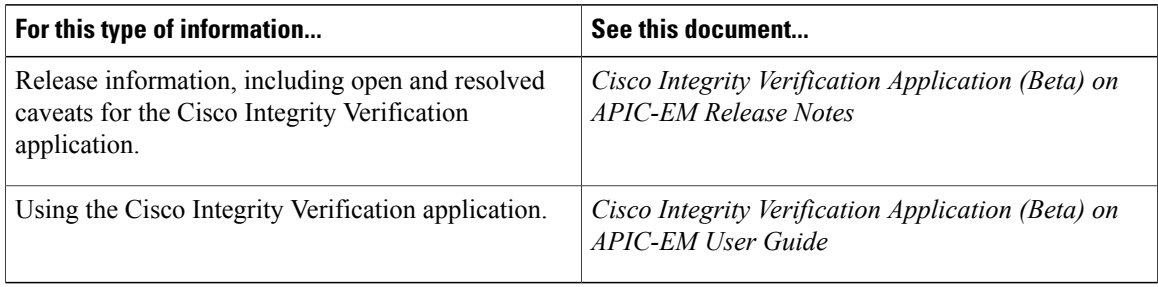

#### **Cisco IWAN Application Documentation**

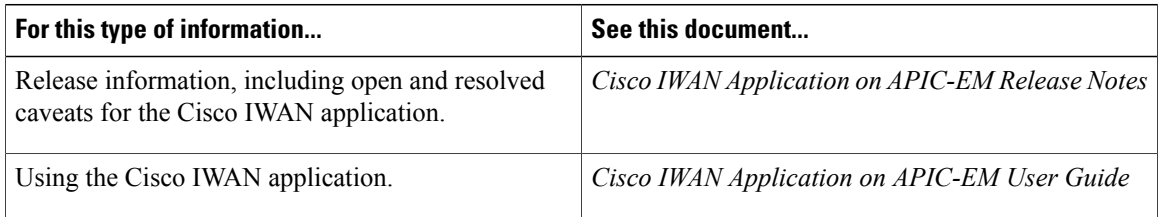

#### **Cisco Network Plug and Play Application Documentation**

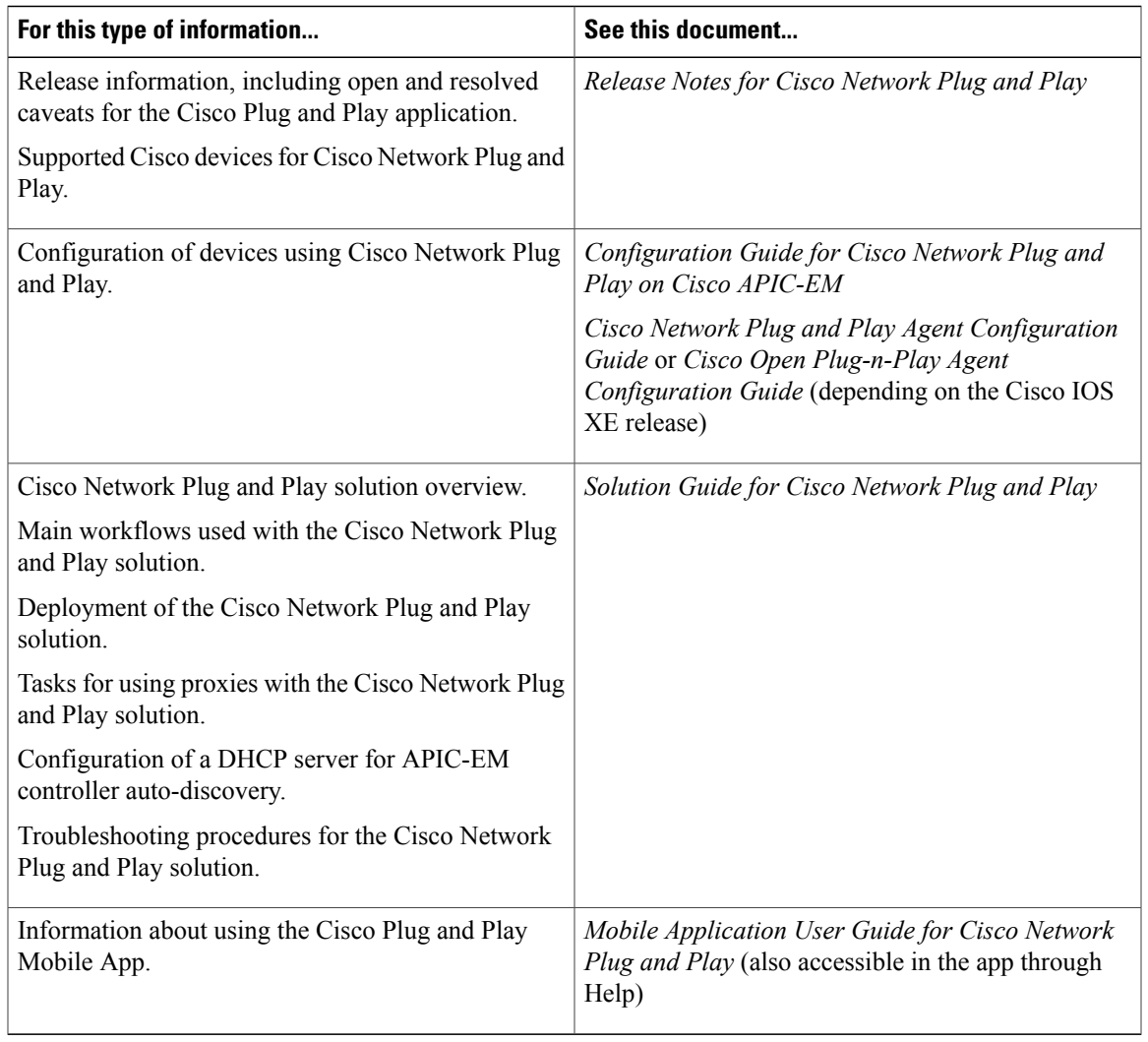

#### **Cisco Network Visibility Application Documentation**

 $\mathbf{I}$ 

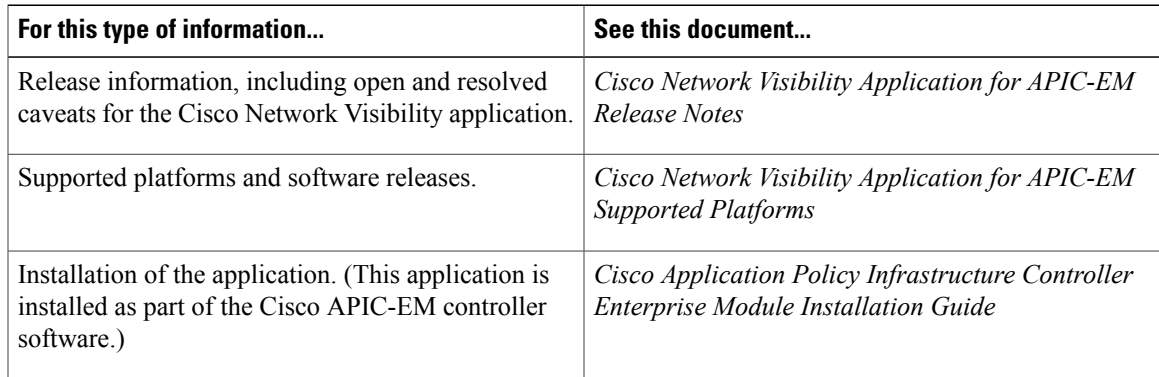

T

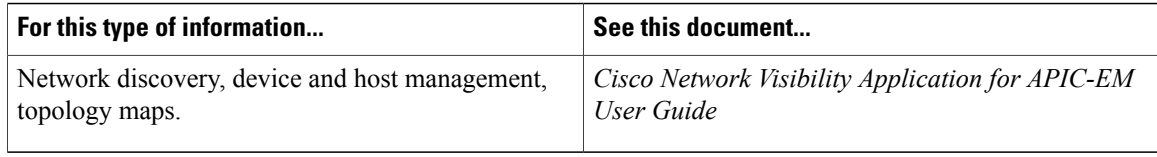

#### **Cisco Path Trace Application Documentation**

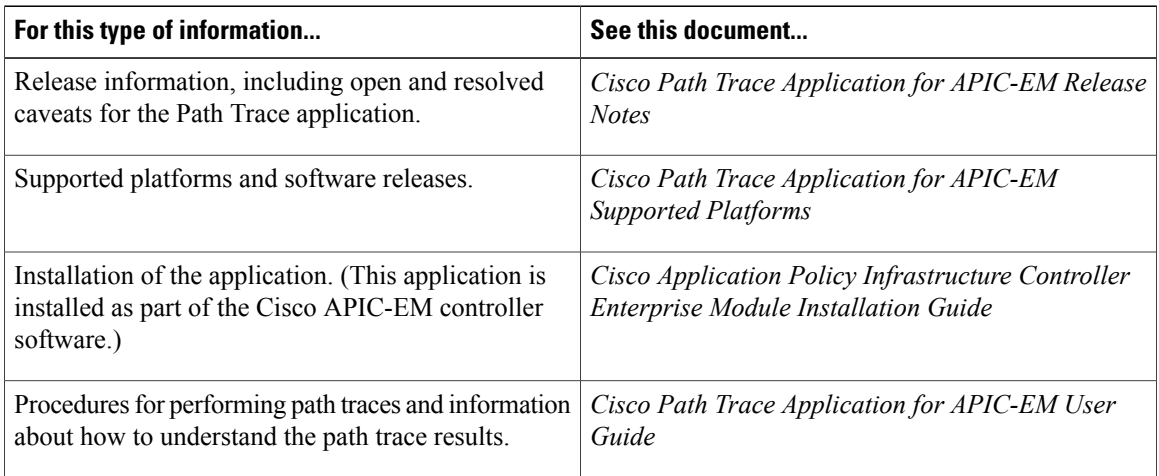

#### **Cisco Remote Troubleshooter Application Documentation**

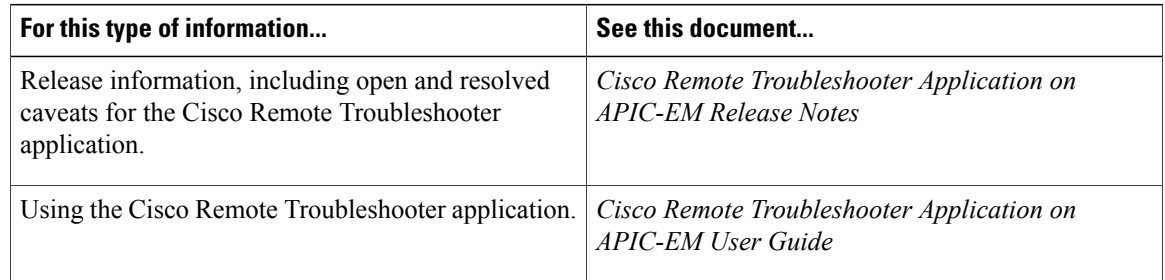

#### **Cisco Wide Area Bonjour Application Documentation**

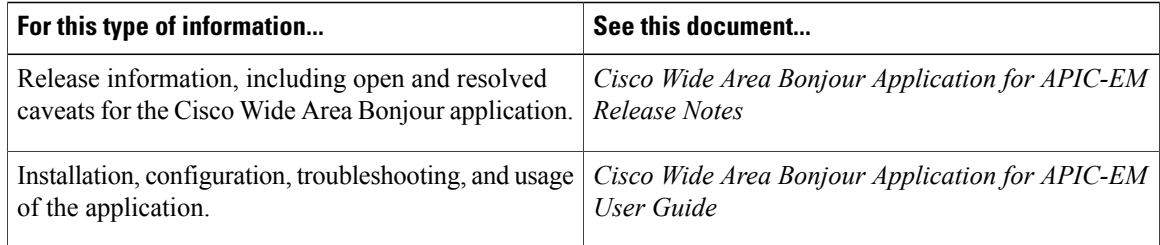

#### **Cisco APIC-EM Developer Documentation**

The Cisco [APIC-EM](https://developer.cisco.com/site/apic-em/) developer website is located on the Cisco [DevNet](https://developer.cisco.com/) website

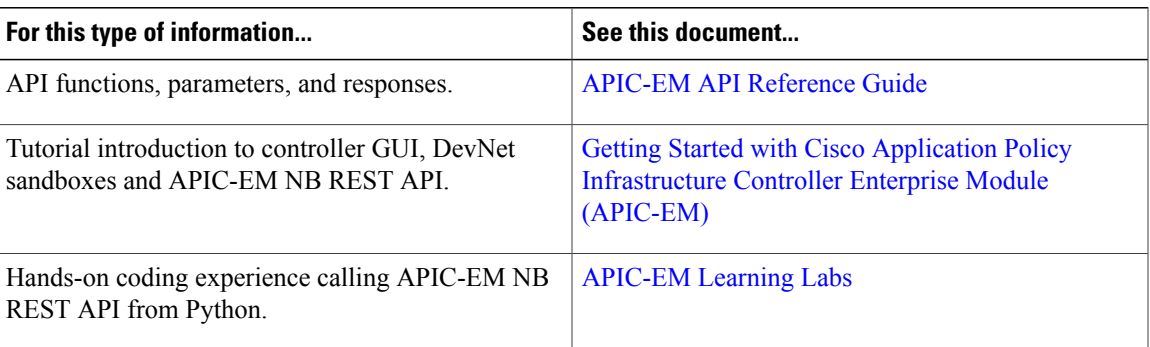

#### **Obtaining Documentation and Submitting a Service Request**

For information on obtaining documentation, using the Cisco Bug Search Tool (BST), submitting a service request, and gathering additional information, see What's New in Cisco Product Documentation at:

<http://www.cisco.com/c/en/us/td/docs/general/whatsnew/whatsnew.html>

Subscribe to *What*'*s New in Cisco Product Documentation*, which lists all new and revised Cisco technical documentation as an RSS feed and delivers content directly to your desktop using a reader application. The RSS feeds are a free service.

#### **Notices**

#### **Trademarks**

Cisco and the Cisco logo are trademarks or registered trademarks of Cisco and/or its affiliates in the U.S. and other countries. To view a list of Cisco trademarks, go to this URL: <http://www.cisco.com/go/trademarks>. Third-party trademarks mentioned are the property of their respective owners. The use of the word partner does not imply a partnership relationship between Cisco and any other company. (1110R)

 $\overline{\phantom{a}}$ 

I

© 2017-2018 Cisco Systems, Inc. All rights reserved.